# **ēlo**

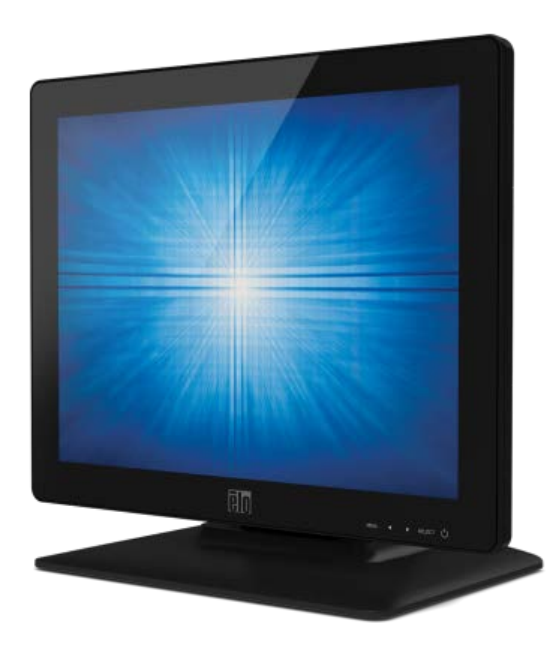

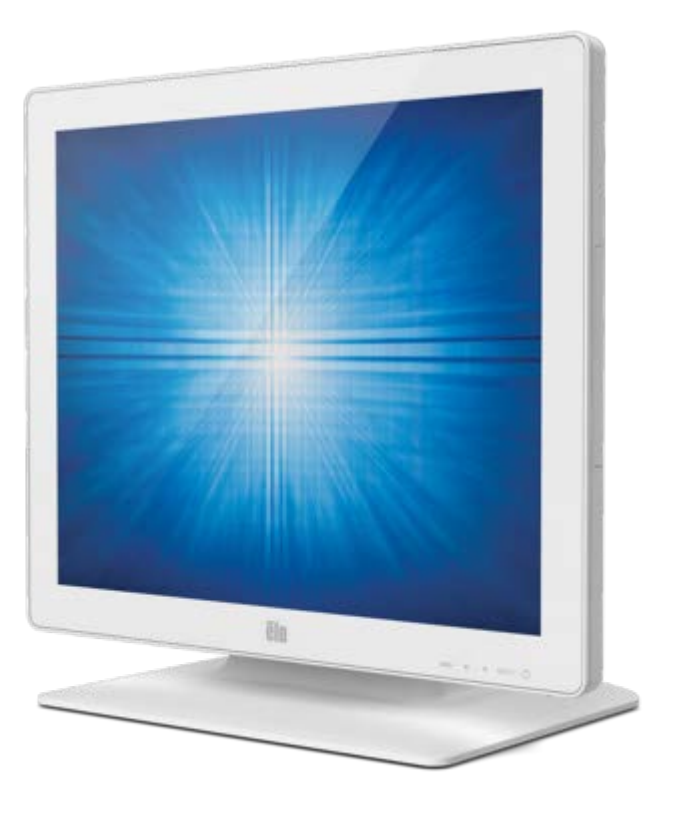

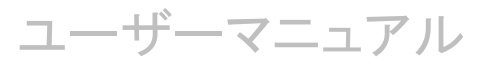

# **Elo Touch Solutions 1523L / 1723L** タッチモニター **HDMI**対応版

SW601956 E4版

#### **Copyright © 2021 Elo Touch Solutions, Inc.** 無断複写・転載を禁じます。

事前にElo Touch Solutions, Inc.社の許可書を取得しないで、本書のいかなる部分を電子、磁気、光学、化学、手動 などで複製、送信、転写、情報検索システムに記録、あるいはいかなる言語あるいはコンピュータ言語などへの翻訳 などいかなる形態あるいはいかなる方法でも禁止されています(但し、必ずしもこれらに限定されません)。

#### 責任放棄声明

この文書に記載された情報は、予告なしに変更されることがあります。Elo Touch Solutions, Inc. 及びその関連会社 (まとめて、「Elo」と呼ぶ)では本書の内容に関して明言あるいは保証、特に、特定目的の暗黙の商品性あるいは適切 性の保証はしません。ELO は時折本書記載内容を改訂あるいは変更する権利を有しており、その際、Elo はそのよ うな改定あるいは変更に関する通知をする責任はありません。

#### 登録商標承認

Elo(ロゴ)、Elo Touch Solutions、IntelliTouchはEloおよびその関連会社の商標です。WindowsはMicrosoft Corporationの商標です。

### 注意事項

またタッチパネルの清掃の際には、タッチモニター全ての電源をOFFして実施して下さい。 誤ってデータ入力や操作してしまう可能性やタッチ動作に影響を与える可能性があります。 また、タッチパネルの清掃には、中性のクリーナーを使用してください。

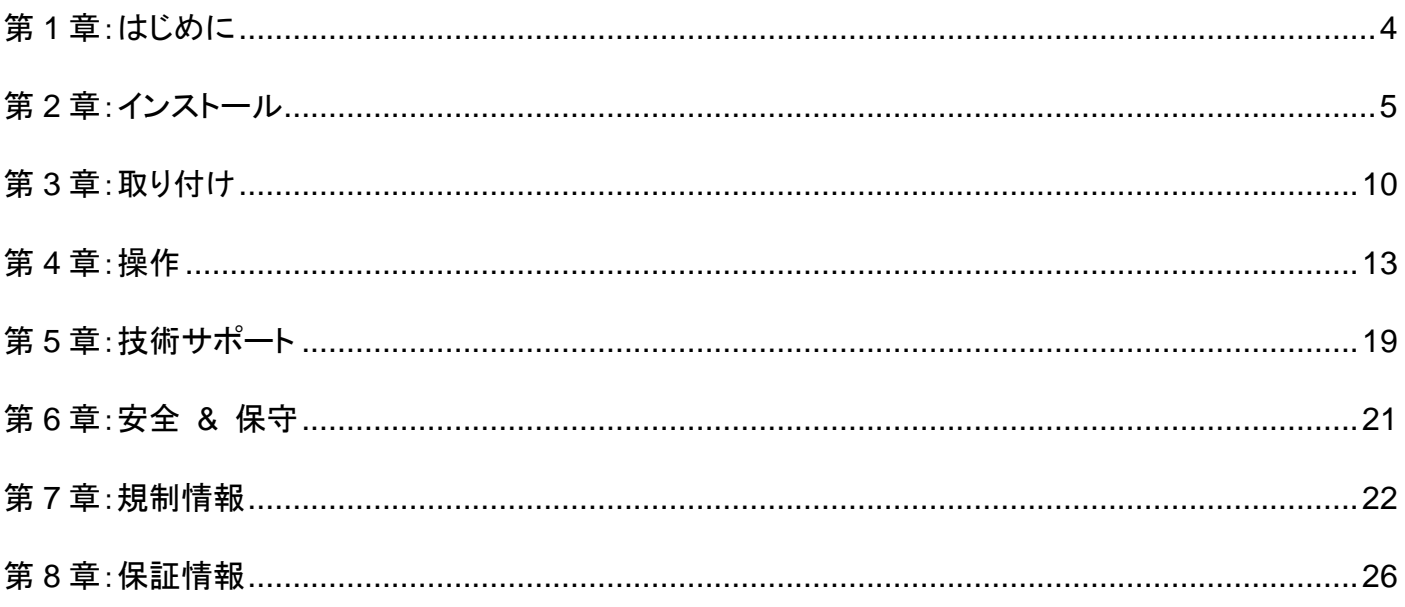

### <span id="page-3-0"></span>製品の詳細

お買い上げいただいたタッチモニターはElo Touch Solutionsのタッチ技術と最新表示設計により高性能と高信頼性を実現して います。このような機能を組み合わせることによってユーザーとタッチモニター間で情報が自然に流れるようになります。

このタッチモニターは16.2Mカラー、カラーアクティブマトリックス薄膜トランジスタ(TFT)液晶ディスプレイ(LCD)パネルを組み 入れ、高品質ディスプレイ性能を提供しています。LEDバックライトは電力消費を大幅に節減し、水銀を取り除きます(CCFLバ ックライトパネルと比較)。本LCDタッチモニターの性能を強化する機能として、プラグ&プレイの互換性、OSD(オンスクリーン ディスプレイ)制御があります。

### 注意事項

装置をより長く使用してユーザーの安全性に関する危険を防止するため、本取扱説明書の全ての警告、注意、保守手順を遵 守してください。詳細情報ついては、安全 & 保守の章を参照してください。

本説明書には装置の適切なセットアップと保守に関する大切な情報が記載されていますので、特に、インストール、取り付け、 操作の章を注意してお読みになられてから、タッチモニターをセットアップして電源を入れてください。

投影型静電容量方式タッチパネルの場合、タッチする面近くに金属などの導電性の高いものを配置すると、タッチ に影響する場合があります。少なくとも **10mm** 以上は離して配置して下さい。

<span id="page-4-0"></span>第2章:インストール

### タッチモニターの開梱

箱を開けて、以下の品目があるか確認してください。

備考)梱包箱に地域別のエネルギー効率ラベルが貼ってある場合があります。

- タッチモニター 1台
- VGAケーブル 1本
- DVI ケーブル 1本
- HDMIケーブル 1本
- USB ケーブル 1本
- オーディオケーブル 1本
- AC-DC 電源アダプタ 1個
- 日本国内用電力ケーブル 1本
- 3P-2Pアダプタ 1個
- VESAマウント用フィラープレート 1個及び固定用M4ネジ4本
- 規制情報のパンフレット(日本語) 1部
- クイックインストールガイド 1部
- 欧州EEIラベル 1式(地域別)

注意**)**保護用に貼ってあるフィルム(タッチ面及び側面部)を全て剥がして使用して下さい。 特に超音波方式タッチパネルのモデルでは、フィルム等が付いたままの場合、タッチが機能しな い場合があります。

海外に送付される場合、規格認定の項を参照ください。 海外の規格に適合していても、仕向け先に合わせて、電源ケーブルの変更や、同梱されている ラベルを本体あるいは梱包箱等に貼って頂く必要があります。

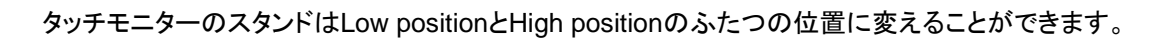

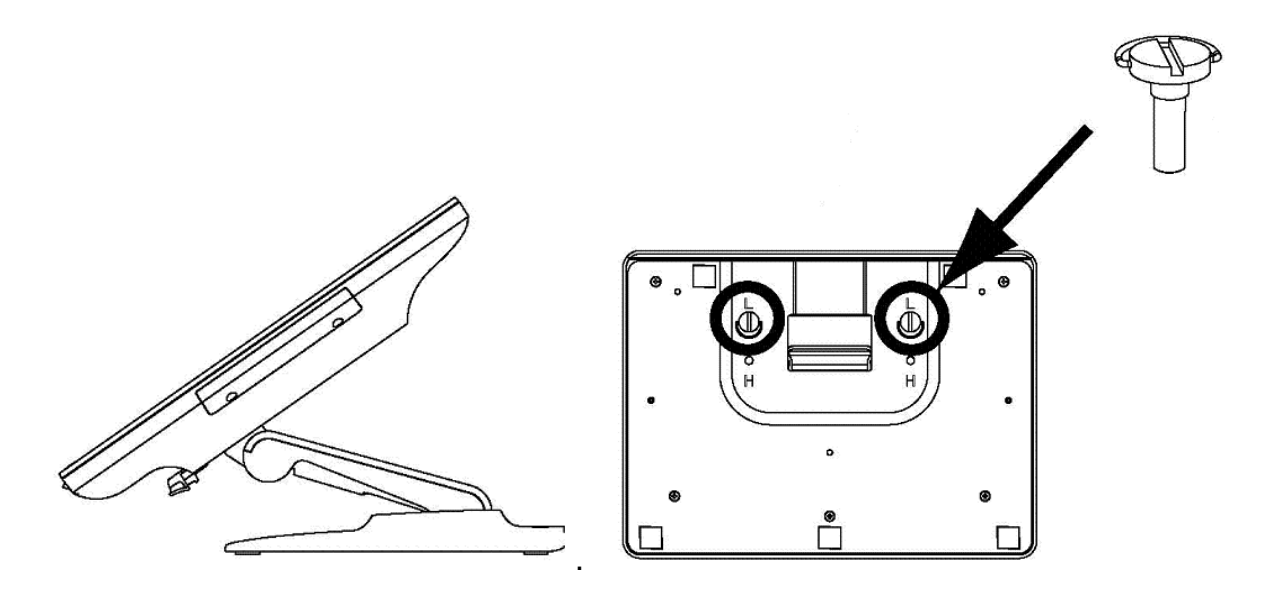

Low position

スタンドをHigh positionに変えるには、蝶ねじをベースの底部の「H」ねじ孔にしっかりと留めます。

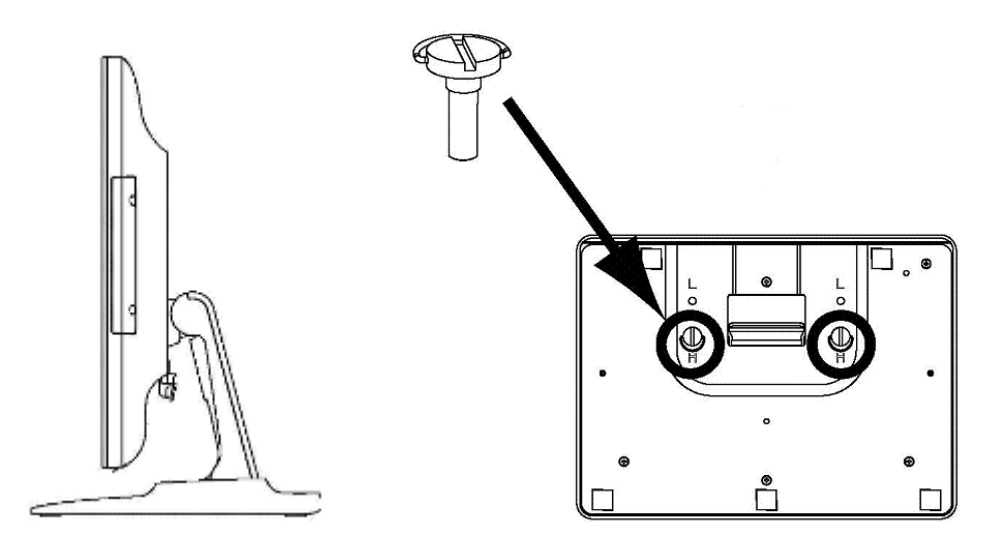

High position

スタンドをLow positionに変えるには、蝶ねじをベースの底部の「L」ねじ孔にしっかりと留めます。

### コネクタパネル **&** インターフェース

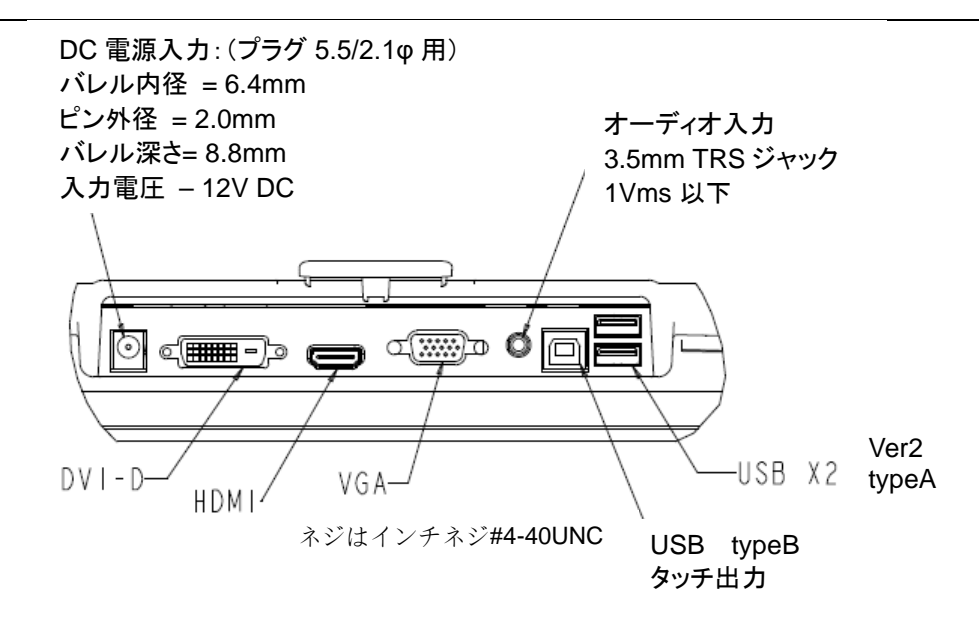

### タッチモニター接続

1. タッチモニターの映像信号入力コネクタとPC(ビデオソース)間に使用するビデオ信号ケーブルを接続してください。

DVI/VGAの場合はビデオケーブルのねじを締めて、最高の性能を発揮するようにしてください。

- 2. タッチモニターのUSBケーブルとPCのUSBポート間をUSBタッチケーブルで接続してください。
- 3. 必要に応じて、タッチモニターのオーディオ入力ジャックとPCオーディオソース間にオーディオケーブルを接続してください  $\sim$
- 4. AC-DC電源アダプタの入力コネクタをAC電源ケーブルに接続し、コンセントに接続してください。次に、AC-DC電源アダ プタの出力コネクタ(プラグ)をタッチモニターの入力電源ジャックに接続してください。
- 5. タッチモニターはオフの状態で出荷されますので、電源ボタンをオンにしてください。

### タッチ技術ソフトウェアドライバのインストール

超音波表面弾性波方式タッチモニター及び投影型静電容量方式タッチモニターを Windows10 オペレーティングシステムで 使用する場合は、Windows HID ドライバを使用するためドライバを追加する必要はありません。

但し、マウスエミュレーションのモードで使用される場合には、弊社タッチドライバーをインストールし、マウスエミュレーション 用に設定して使用ください。

また、超音波表面弾性波方式タッチモニターの場合に、位置補正を行う場合も、弊社タッチドライバーをインストールする必要 があります。

最新のタッチドライバをダウンロードするには

- 1. [www.elotouch.com/Support/Downloads/Driver/DriverDownload/Default.aspx](http://www.elotouch.com/) にアクセスしてください (あるいはタッチパネル・システムズのウェブサイト https://www.tps.co.jp/support )
- 2. [オペレーティングシステム] ドロップダウンメニューからオペレーティングシステムを選択します。
- 3. [技術] ドロップダウンメニューから技術を選択します。
- 4. ご利用のタッチモニターに必要なドライブバージョンをダウンロードします。

注意*)*弊社タッチドライバ-をご使用の場合は、*Windows*のコントロ-ルパネル内で「タブレットの設定」は 行わないでください。実施した場合は、弊社タッチドライバーを一回アンイストールした後、再度インストー ルする必要があります。

注意*)* 投影型静電容量方式をマウスエミュレーションモードで使用する場合は、*ver7.2.0* 以上を ご使用ください。

### オプション品

以下のオプション品が購入可能です。 注意)タッチモニターと同時に納入できない場合があります。

4) プリンター格納フリップスタンド

備考)無償保証期間は 3 年、外形図は MS601942 参照。

- a) USB ケーブル (タイプA-タイプ B:長さ 40cm)
- b) M4 ネジ 4 個
- c) ケーブルタイ 3 本
- d) クイックインストールガイド(英語)

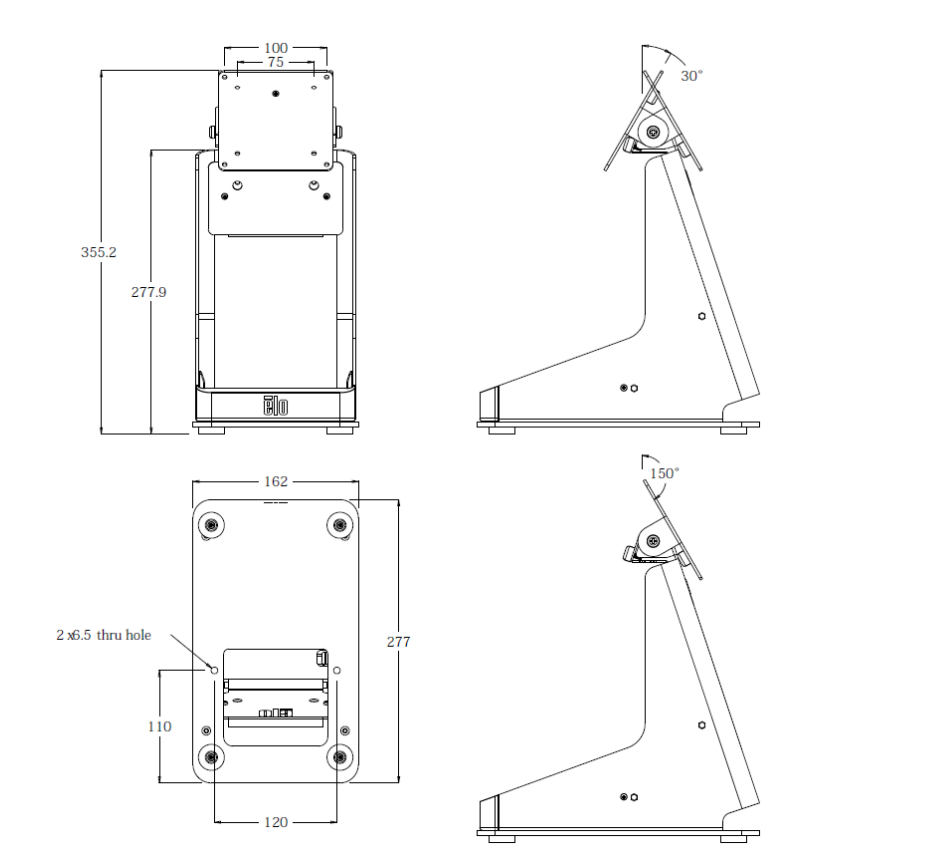

PN:E353950 (ELO-mPOS PRINTER STAND-I-SERIES-BK) あるいは同等品

副面

Ш

<span id="page-9-0"></span>第3章:取り付け

### VESA背面取り付け(フィラープレートを取り付けた状態)

15型タッチモニターにはM4ねじ用穴75x75mm 4個が付いている取り付けパターンがタッチモニターの裏面にあります。

プラスドライバーを使ってスタンドを取り外し、実装インターフェースにアクセスします。

VESA FDMI準拠の順番は次のようにコード化されています:VESA MIS-D、75、C。

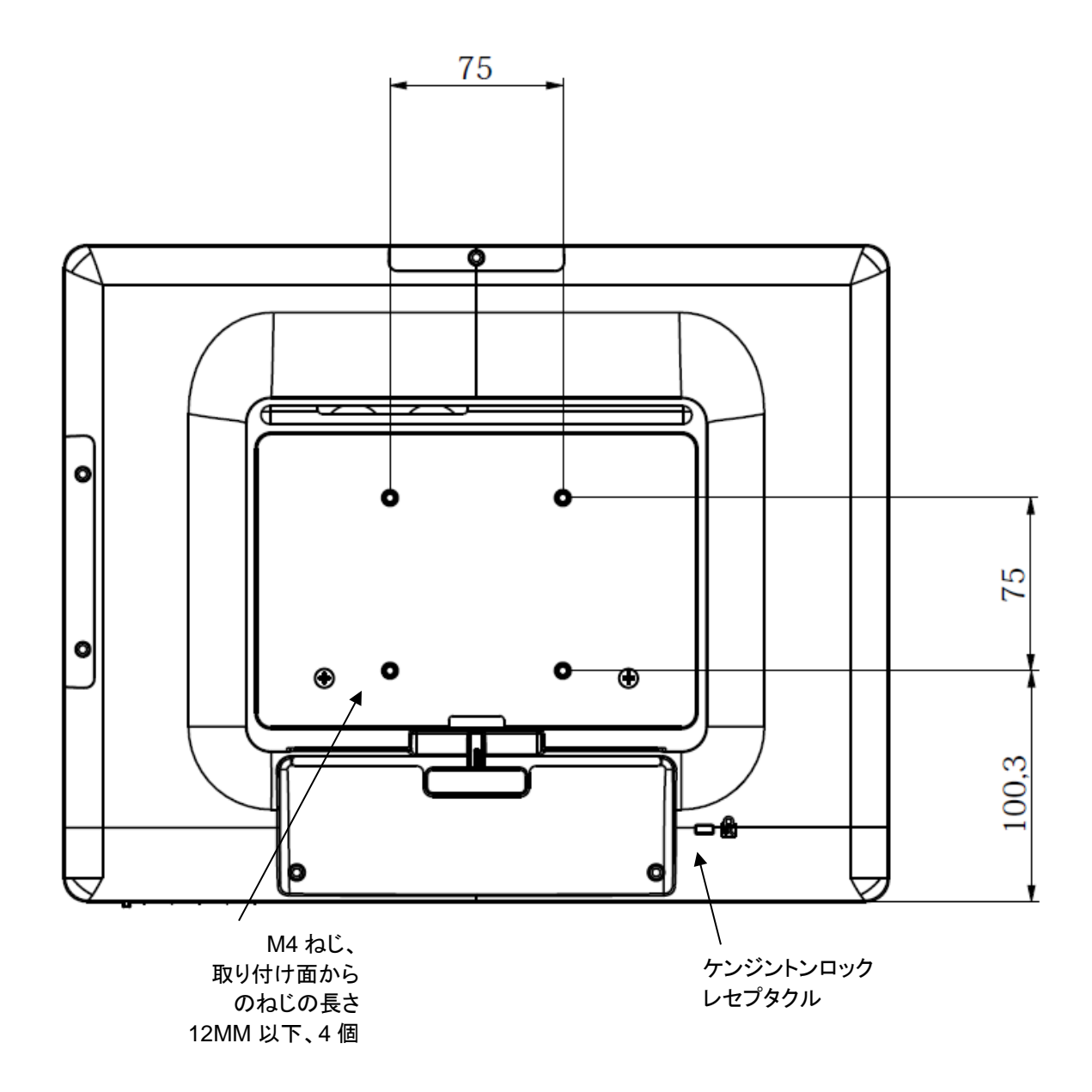

17型タッチモニターにはM4ねじ用穴75x75mm 4個が付いている取り付けパターンがタッチモニターの裏面にあります。

プラスドライバーを使ってスタンドを取り外し、実装インターフェースにアクセスします。

VESA FDMI準拠の順番は次のようにコード化されています:VESA MIS-D、75、C。

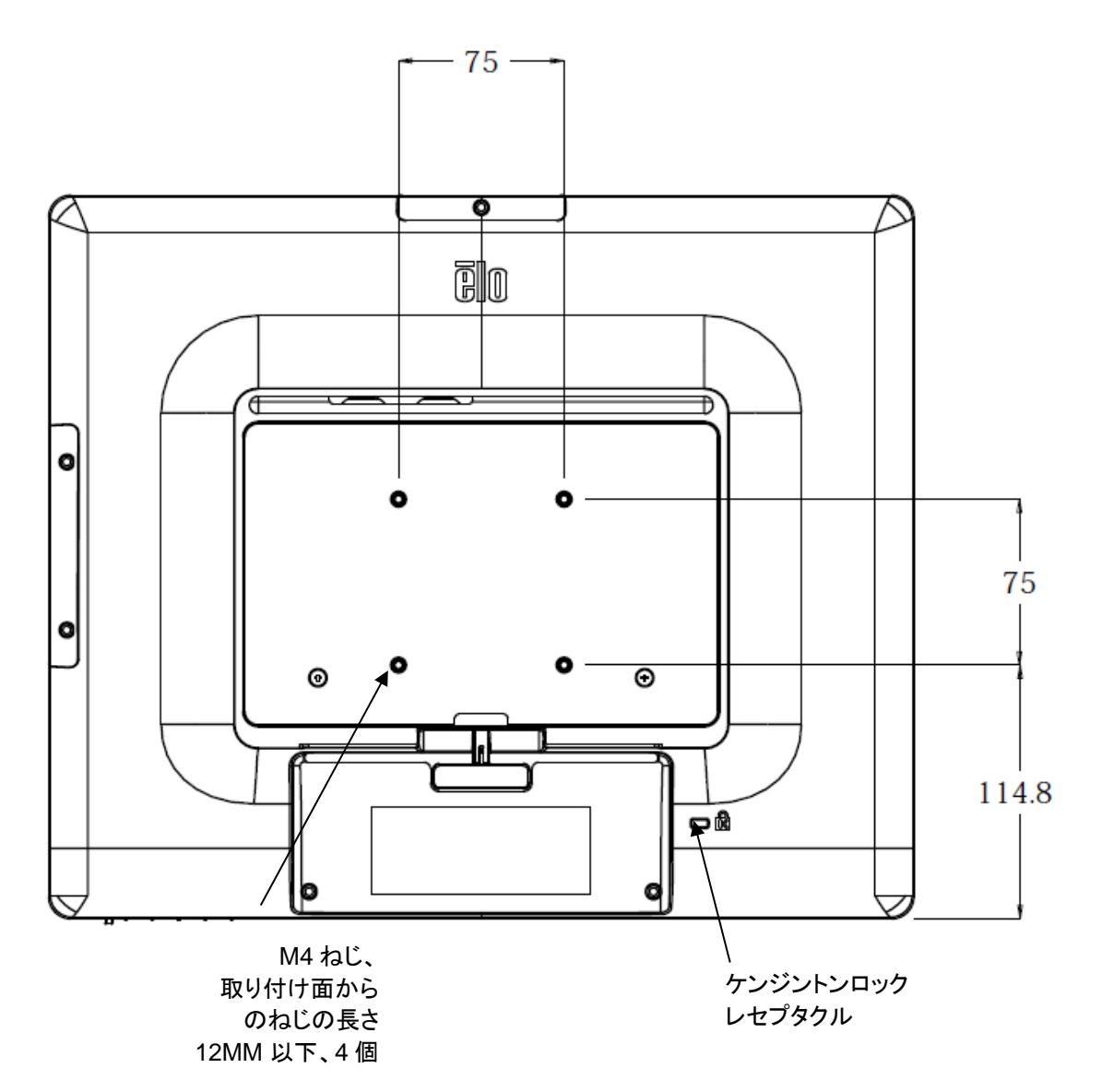

注意:*M4*ネジ締め時のトルクは*1.2Nm*以下で行って下さい。

#### ベース取り付け

15 型タッチモニターの場合、以下のようにスタンドベースの底面に固定用の M4 ねじ用穴が 3 箇所あります。 更に、5φのスルーホールが 4 か所、Counter top mount 用の穴が 2 箇所あります。

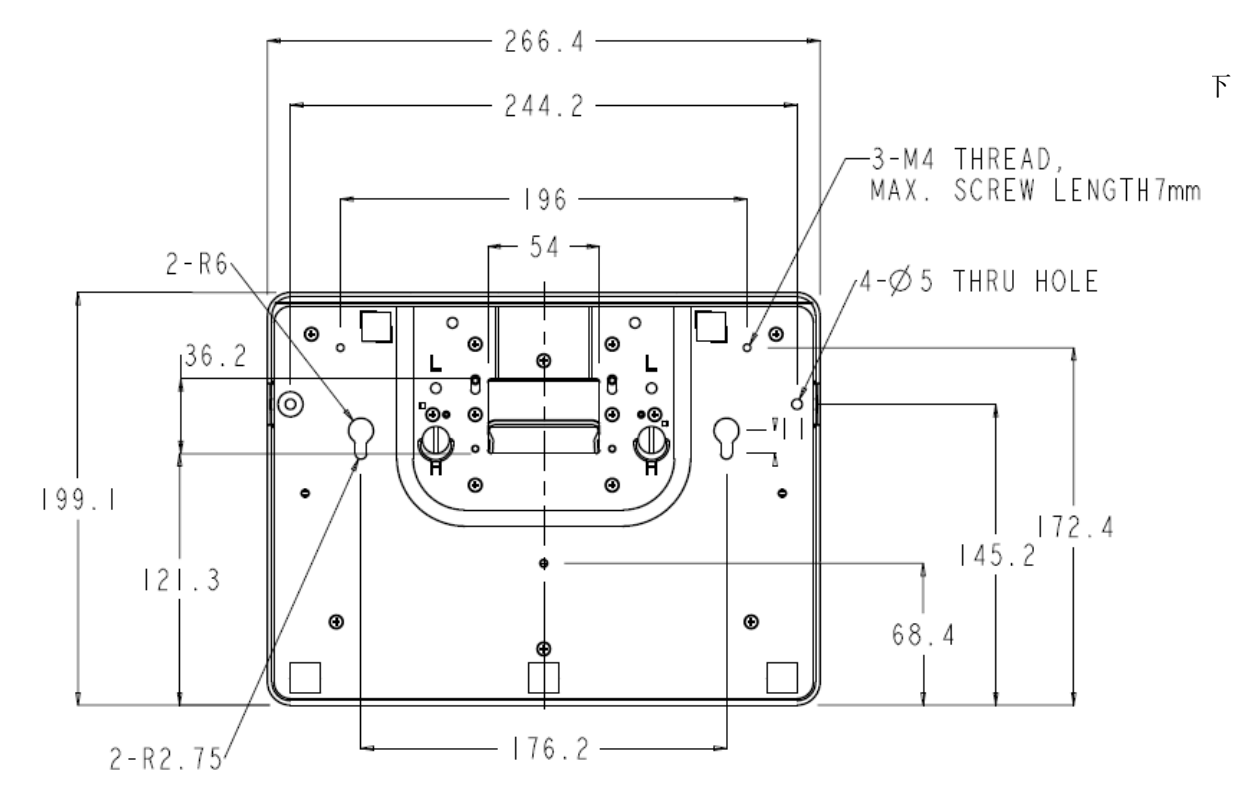

17 型タッチモニターの場合、以下のようにスタンドベースの底面に固定用の M4 ねじ用穴が 3 箇所あります。 更に、5.5φのスルーホールが 4 か所、Counter top mount 用の穴が 2 箇所あります。

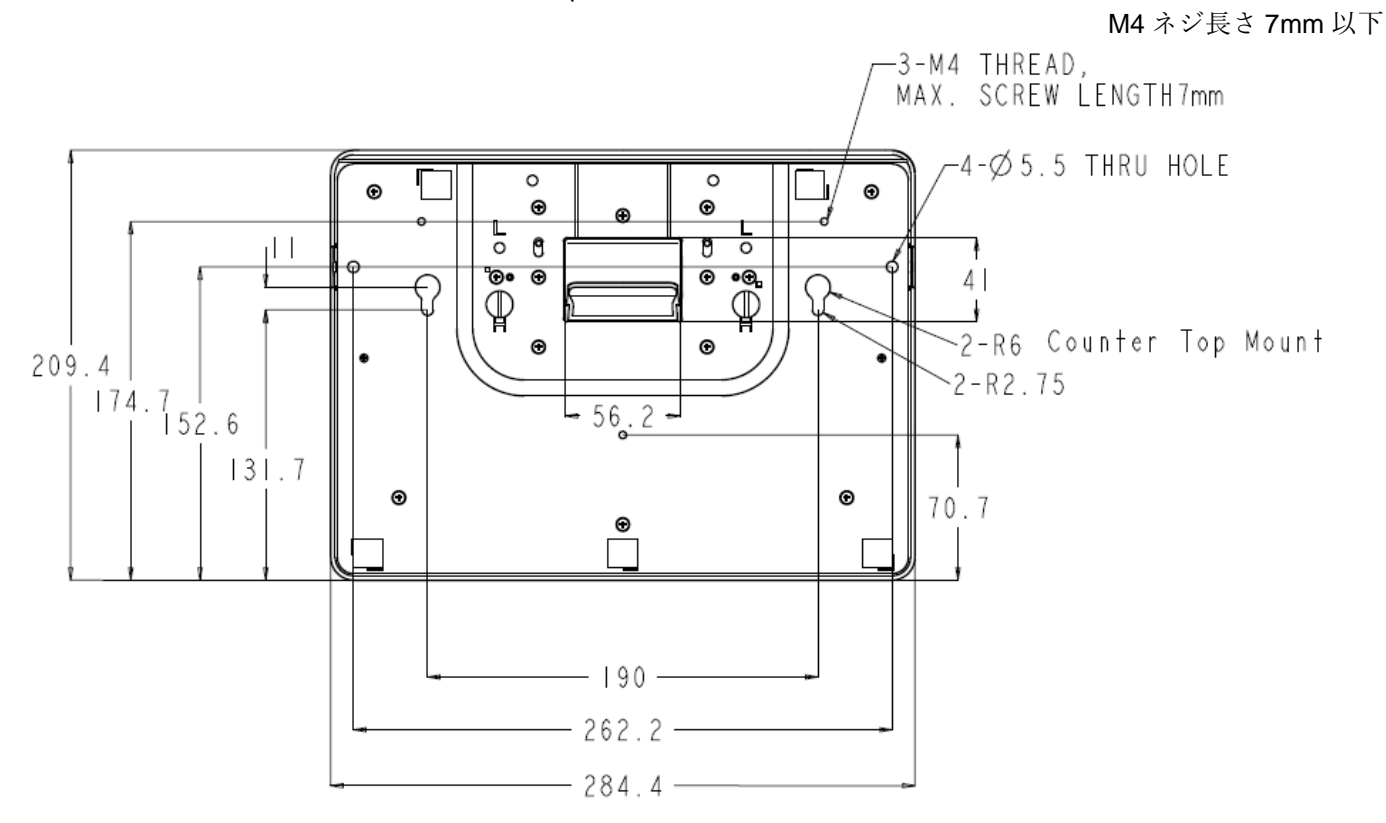

### <span id="page-12-0"></span>電源

タッチモニターをオン/オフにするには、タッチモニターの電源ボタンを一度押してください。

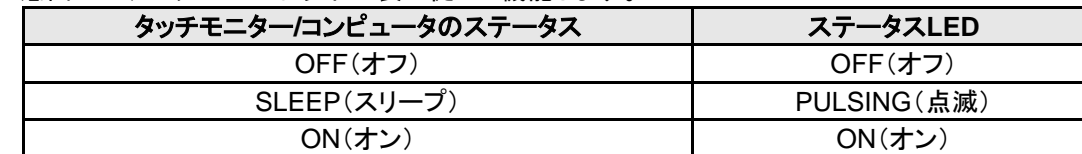

タッチモニター底面のステータスLEDは以下の表に従って機能します。

装置がSLEEP(スリープ)やOFF(オフ)モードのときは電力消費量が低くなります。電力消費の仕様詳細に関しては、

Eloウェブサイト:http://www.elotouch.com あるいはタッチパネル・システムズの製品仕様書等を参照してください。

スクリーンにタッチすると、接続されたホストPCがSLEEP(スリープ)モードから切り替わります(マウスを移動したり、

キーボードのキーを押したりしたときと同様に)。

長時間使用しないことが分かっているときには、AC-DC電源アダプタをタッチモニターから外すようにしてください。

### 超音波表面弾性波 デュアルタッチ

Windows 10のコンピュータに接続する場合、タッチモニターは2点同時タッチに反応します。Windows XPのコンピュータに接 続しているときは、タッチモニターはシングルタッチを検知します。

本タッチスクリーンは必要な場合は、Eloドライバコントロールパネルの位置較正機能を通して表示のビデオ画像に合わせて再 較正できます。

弊社のタッチドライバーで動作する製品であればマルチモニターに対応します。

モニターを複数使用するには、デスクトップ上のショートカットEloConfigをダブルクリックしてElo Touchscreen構成スクリーン を開きます。

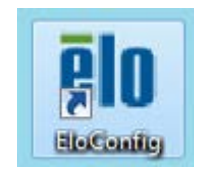

「Eloタッチスクリーンの位置補正」を選択して複数のタッチモニターを較正します

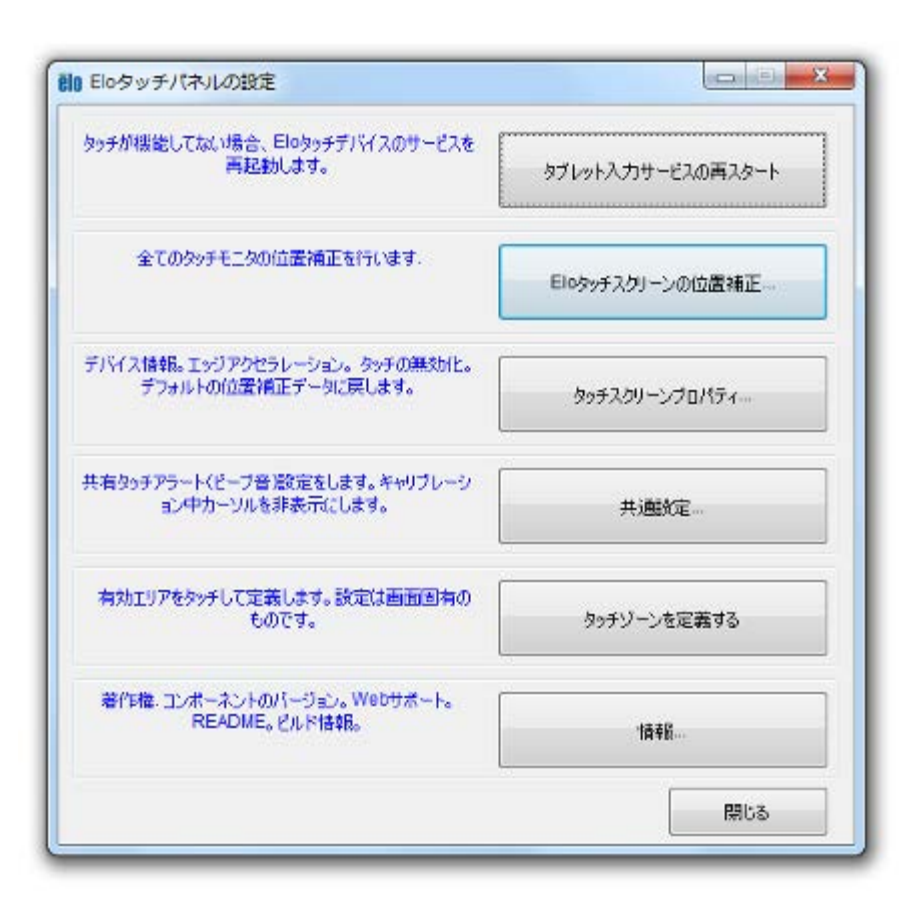

### 投影型静電容量タッチ技術

Windows 10のコンピュータと接続すると、タッチモニターは同時に10点のタッチに反応します。

Windows HIDドライバを使用するので、この技術が作動するために追加ドライバは必要ありません。

但し、マウスエミュレーションのモードで使用される場合には、弊社タッチドライバーをインストールし、マウスエミュレーション用 に設定して使用ください。

この技術にはタッチ位置のキャリブレーション(位置較正)は必要ありません。

### ジェスチャーのサポート

超音波表面弾性波デュアルタッチおよび投影型静電容量タッチ技術によって1回タッチや複数回タッチに対応する複数のジェ スチャーが可能になります。Windows 10が対応するさまざまなチェスチャーについては、Microsoft のウェブサイト <http://msdn.microsoft.com/en-us/library/dd940543>を参照してください。

# ビデオ

表示のネイティブ解像度はその幅と高さがピクセル数で測定されます。一般的に、最高の性能を発揮するには、コンピュータ の出力解像度と本タッチモニターのネイティブ解像度、15型は1024 x 768、17型は1280 x 1024に一致したときに本タッチモニ ターで表示される画像は最高の表示画像で表示されます。

コンピュータの出力解像度がネイティブ解像度でない場合、タッチモニターはそのパネルのネイティブ解像度に調整します。こ れは、必要に応じて入力画像をX軸やY軸に伸縮・圧縮して表示のネイティブ解像度に合わせます。拡大縮小アルゴリズムの 必至副産物は、コンピュータのビデタッチモニターに合わせてタッチモニターが拡大縮小したときに忠実性を失うことです。この 忠実性の喪失は近距離で機能豊富な画像を閲覧するときに最も如実に現われます(例えば、フォントが小さな文字を含む画像 など)。

お求めのタッチスクリーンはビデオ調整を必要とする可能性はあまりありませんが、アナログVGAビデオの場合、ビデオグラフ ィックカードの出力変化に対応するには、ユーザーがOSDを通して調整してタッチモニターの表示画像の質を最適化する必要 があります。これらの調整はタッチモニターに「保存」されます。また、さまざまなビデオモードのタイミングを調整する必要性を 減らすために、タッチモニターがビデオ業界で最も一般的なビデオタイミングのモードに正しく縮小拡大して表示されます。本タ ッチモニターの技術仕様に関しては、タッチパネル・システムズ製品仕様書等タッチモニターださい。

### 注意)弊社の製品仕様書、ユーザーガイド等及び製品のEDIDに記載されていない表示タイ ミングに関しては、仮に表示したとしても弊社は動作保証できません。

1)ET1523L

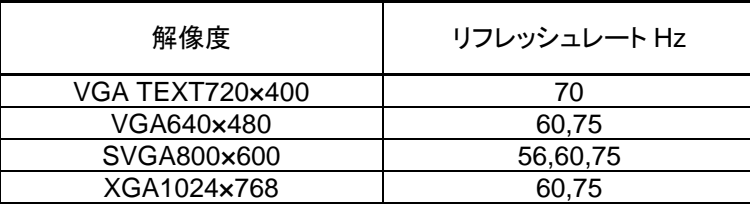

#### 2)ET1723L

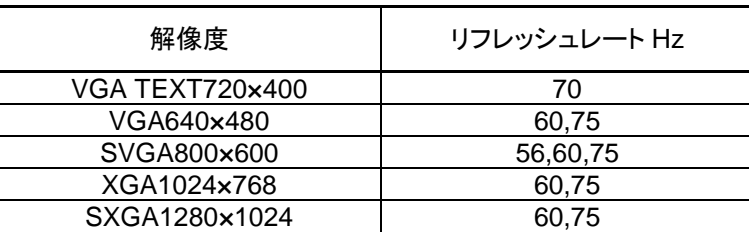

## オンスクリーンディスプレイ(**OSD**)

タッチモニター底部には4つのOSDボタンと電源ボタンがあります。OSDボタンでさまざまな表示パラメターを調整できます。

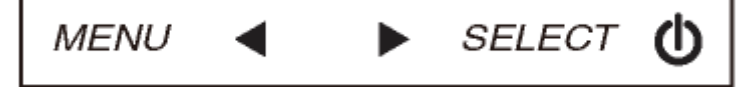

OSDボタンとその機能は以下の表の通りです。

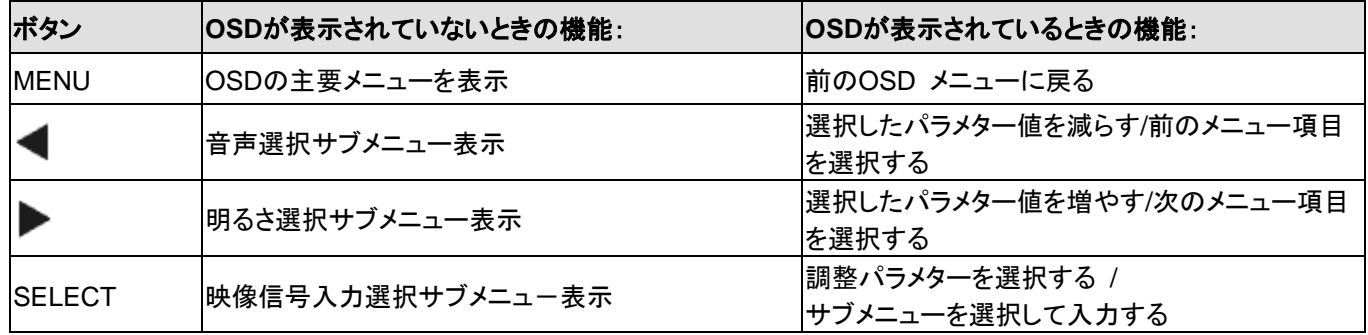

OSDボタンが入力ビデオ上に表示する以下のようなオンスクリーンのグラフィカル・ユーザー・インターフェースを制御します ので、以下の表示パラメターの直感的調整が可能になります。

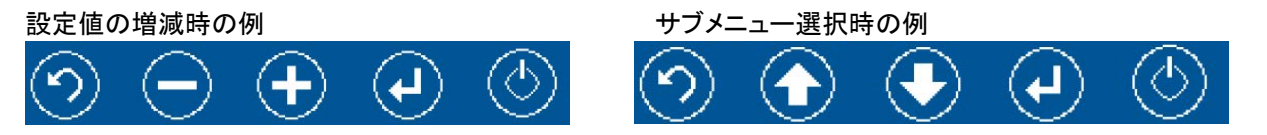

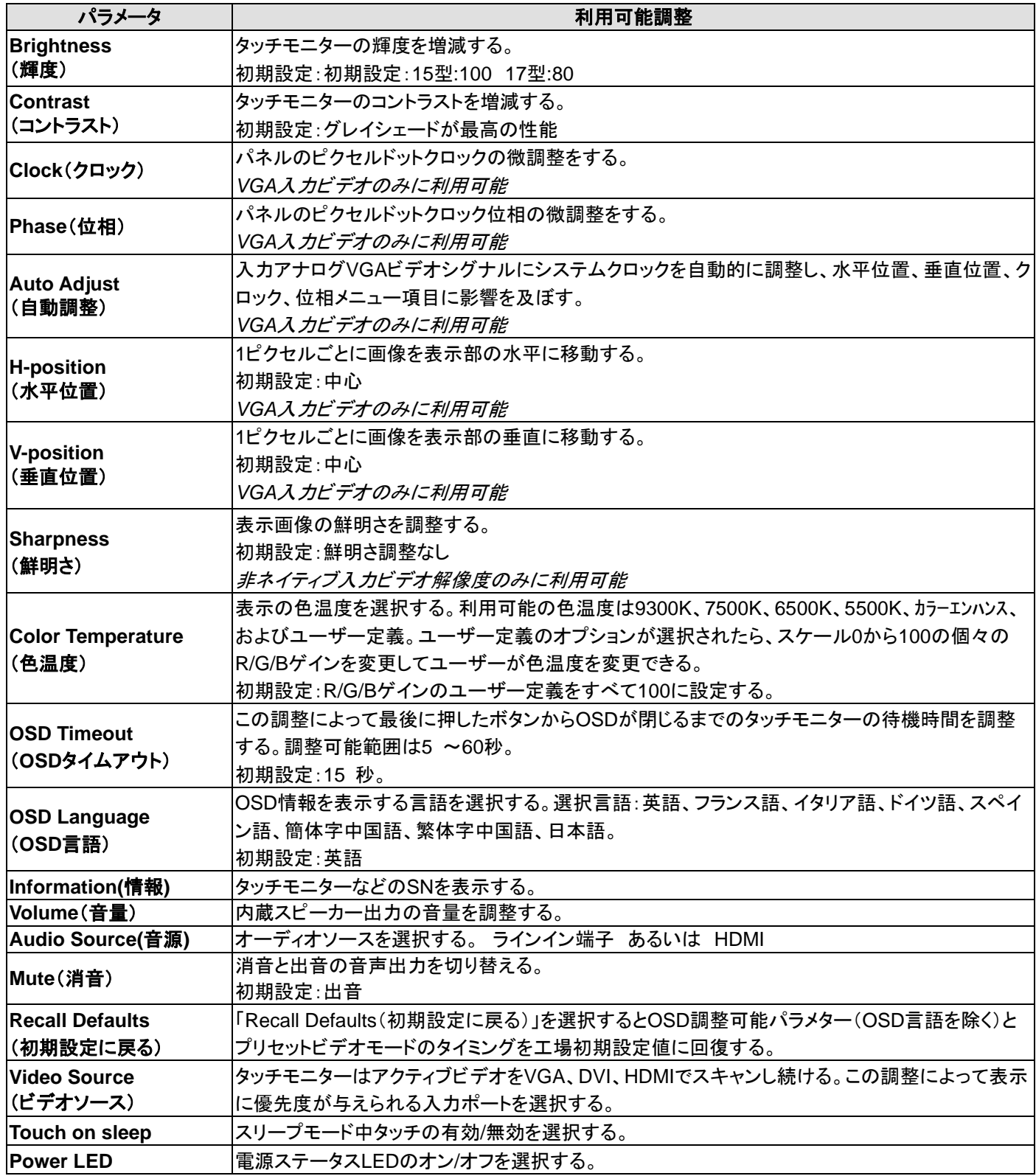

OSD を通して調整したすべてのタッチモニターは入力したらすぐに自動的に記憶されますので、タッチモニターのプラグを外し たり、電源をオン/オフにするたびにリセットされません。電源異常があっても、タッチモニターの設定は工場仕様に初期設定さ れません。

#### **OSD**および電源ロックアウト

「Menu」と「▶」ボタンを2秒間同時に押し続けると、OSDロック機能が有効/無効になります。

OSDロックが有効化されると、「Menu」,「▶」,「◀」あるいは「Select」ボタンを押してもシステムに何の影響もありません。

「Menu」と「◀)」ボタンを2秒間同時に押し続けると、パワーロック機能が有効/無効になります。

パワーロックが有効化されると、電源スイッチを押し続けてもシステムに何の影響もありません。

# <span id="page-18-0"></span>第5章:技術サポート

タッチモニターの不具合がある場合、以下の提案を参照してください。 不具合が直らない場合は、代理店か、サポートセンターまでご連絡ください。

### よくある問題の解決方法

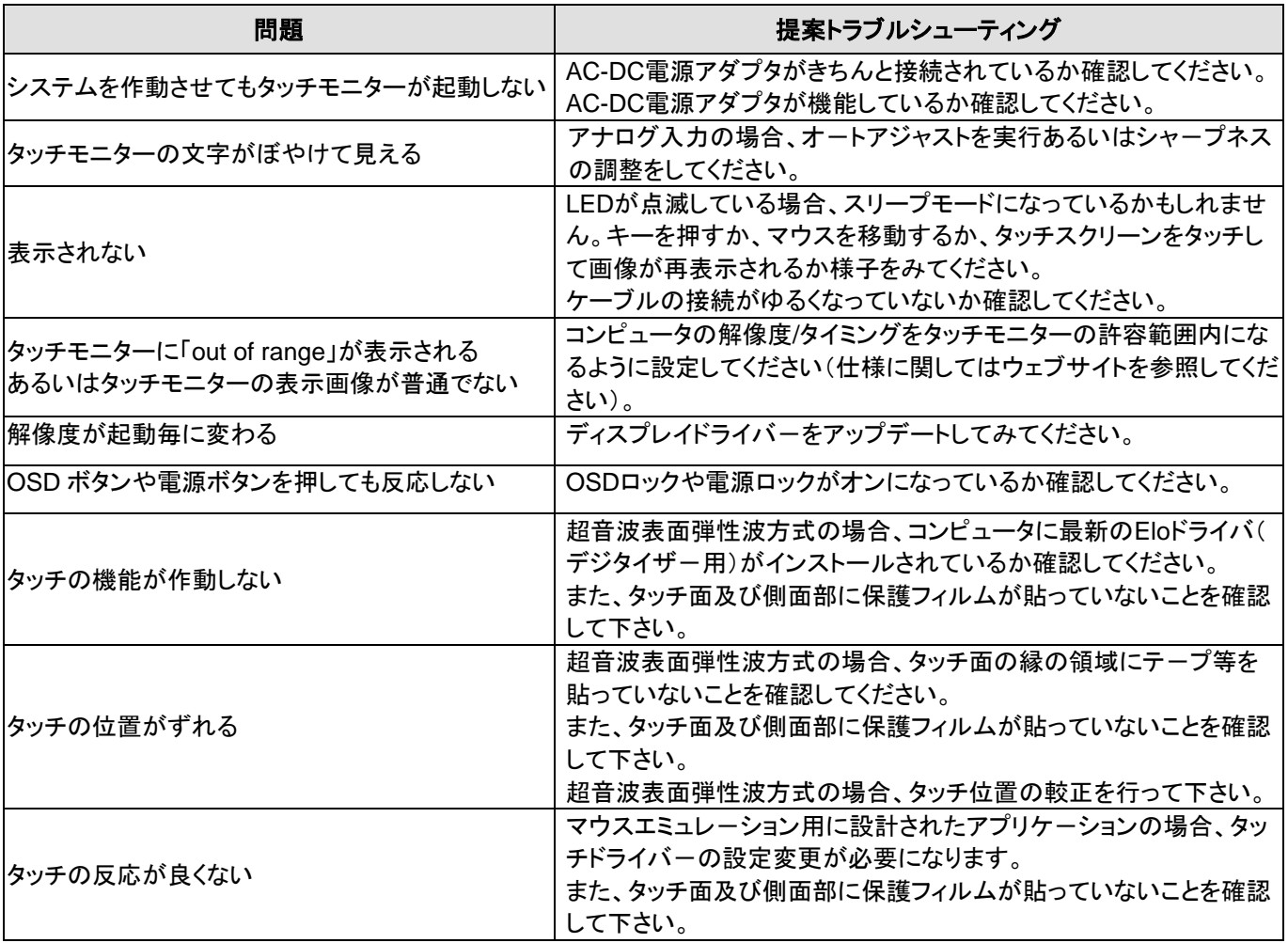

技術サポ-トを得るには、以下の方法で情報を得ることができます。

- ウェブサイト
- サポ-トセンタ-

#### ウェブサイトを利用して

- ワールドワイド :<http://support.elotouch.com/>
- 日本 : [www.tps.co.jp/support](http://www.tps.co.jp/support)

をご覧ください。

#### サポ-トセンタ-の利用

日本では、タッチコンピュータの操作方法や技術的なお問合せ先としてサポート窓口を用意しております。連 絡先や受付時間は以下を参照下さい。

タッチパネル・システムズ サポートセンター 電話番号:03-5464-5835、FAX番号:03-5464-5478 e-mail: [tpstech@tps-support.com](mailto:tpstech@tps-support.com)

受付時間:月曜日~金曜日(但し、弊社指定休日は除く)  $9:00 \sim 12:00$ ,  $13:00 \sim 17:00$ 

# <span id="page-20-0"></span>第6章:安全 & 保守

### 安全

感電の危険を避けるため、以下の安全上の注意事項に従い、タッチモニターはユーザーが修理できるものではありませんの で分解しないでください。

インストールの際は、技術仕様の章に記載の特定環境条件を維持するように実行してください。

### お手入れ**/**お取り扱い

タッチモニターが最適レベルで機能するように以下の点に従ってください。

#### • クリーニングを行う際は、電源オフの状態で行ってください。

- 装置内に液体が入らないよう、洗剤等を直接タッチスクリーンや機器に直接噴霧したり、かけたりしないでください。
- 装置内に液体が入ってしまった場合は、資格があるサービス技術者による点検を受けるまで電源を入れないでください。
- 表示ユニットのキャビネットをクリーニングする場合は、薄めた中性洗剤で軽く湿らせた清潔な布を使用してください。
- タッチスクリーンのタッチ面は、ガラスでできております。クリーニングは、窓ガラス用洗剤かガラス磨きスプレーなどを清 潔な布またはスポンジにつけて行って下さい。
- タッチ面に液体などが付着した状態で通電した場合、タッチ動作が不安定になる場合がありますので、注意して下さい。
- プラスチック外装部の清掃にエタノール/メタノールを使用しないで下さい。劣化する場合があります。
- 金属部のクリ-ニングに次亜塩素酸ナトリウム等を使用すると金属が腐食する可能性がありますので注意してください。
- 環境温度および湿度が仕様範囲内に維持され、通気口がふさがれていないことを確認してください。

### 電気装置および電子装置の破棄(**WEEE**)指令

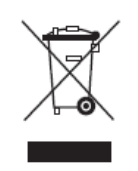

欧州連合では本ラベルは「本製品は家庭廃棄物として処理してはならない」という意味です。修 理やリサイクルのために適切な施設で処理してください。

# <span id="page-21-0"></span>第7章:規制情報

### **I.** 電気安全情報:

メーカーのラベルに記載の電圧、周波数、電流などの要件を必ず順守してください。規定の電源と異なったものを接続するな ど要件に従わない場合、不適切な稼動、装置への損傷、火災の原因を招く恐れがあります。

本装置内にはユーザーが修理できる部品はありません。本装置が生じる危険電圧があり、安全上の問題を招く恐れがありま す。修理は資格があるサービス技術者のみが行ってください。

装置を主電源に接続する前のインストールについてご質問がある場合は、資格のある電気技師またはメーカーにお問合せく ださい。

### **II.** 放射および電磁波耐性情報

米国内のユーザーに対する通知:本装置はFCC規則第15章に定められたクラスBデジタル装置に関する規制要件に基づい て所定の試験が実施され、これに適合するものと認定されています。これらの規則要件は、住宅で設置した場合に有害な妨 害から妥当に保護するためのものです。指示に従って本装置を取り付け、使用しなかった場合、電磁波を発生・使用し、外部 に放射することがあり、無線通信に有害な混信を招く恐れがあります。

カナダのユーザーに対する通知:本装置はカナダの業界によって無線妨害規制で定められたデジタル装置から放出される 電波雑音に関するクラスBに適合しています。

欧州連合のユーザーに対する通知:装置に付属の電源コードと相互接続ケーブルだけを使用してください。規定のコードや ケーブル以外を使用すると下記の規格規定の電気安全、放出あるいは電磁波耐性に関する認証マークを損なう可能性があ ります。

この情報技術機器(ITE)にはメーカーのラベルに認証マークを貼付するように義務付けられており、このマークは下記の指 示および基準に従って検査されたことを意味します。本装置は、欧州規格 EN 55032 Class B の EMC 指令 2014/30/EU 、および欧州規格 EN 62368-1 に定められた CE マークの認定要件を満たすことがテスト済みです。

すべてのユーザーに対する一般情報:本装置は無線周波数エネルギーを発生・使用し、外部に放射することがあります。本書 に従って本装置を取り付けしたり利用しなかった場合は、無線通信およびテレビ通信の電波妨害を引き起こす可能性がありま すが、場所によって妨害の原因が異なるため、特定の場所によっては妨害が起きないという保証はありません。

1) 放射および電磁波耐性の要件に見合うため、ユーザーは下記事項を順守してください。

a) 本デジタル装置と他のコンピュータを接続する場合は、付属のI/Oケーブルのみを使用してください。

b) 要件を順守するために、メーカー指定のラインコードのみを使用してください。

c) 要件順守の責任がある当事者によって明確に承認されていない装置を変更・修正すると、ユーザーは装置の操作権利を 失う場合がありますのでご注意ください。

2) 本装置が無線あるいはテレビ受信、あるいはその他の装置の受信妨害を引き起こす原因であると思われる場合:

a) 装置の電源をオフ/オンにして放射元を確認してください。

本装置が妨害元であると確認される場合は、下記のいずれかの方法で妨害しないように修正してください。

i) 妨害を受けたレシーバーからデジタル装置を離す。

ii) 妨害を受けたレシーバーに対してデジタル装置を再配置(向きを変える)する。

iii) 妨害を受けたレシーバーのアンテナを再配置する。

iv) デジタル装置とレシーバーの分岐回路が異なるようにデジタル装置を違うACコンセントに差し込む。

v) デジタル装置が使用しない一切のI/Oケーブルの接続を切って取り除く。(愁嘆処理していないI/Oケーブルは、電波周波数 の放出レベルを増す可能性がある。)

vi) デジタル装置の電源プラグを接地極付のコンセントに差してみる。(接地したラインコードを取り外したり切ったりすると無線 周波数の放出レベルを増加する可能性があり、ユーザーに致死的な感電の危険を及ぼす可能性もある。)

さらに援助が必要な場合は、ディーラー、メーカー、ベテランの無線あるいはテレビ技術者に相談してください。

### **III.** 規格認証

本タッチモニターは以下の規格に適合しています。

備考)規格上の型番は ET1523LS あるいは ET1723LSです。

オーストラリアRCM(C-Tick)

カナダc-UL, IC

中国CCC

欧州CE

英国 UKCA 注意)英国に出荷される場合は、同梱されているUK用EEIラベルを梱包箱に貼ってください。

日本VCCI

韓国KC

台湾BSMI

米国FCC, UL

注意**)**製品に同梱されている電源ケーブルは、日本国内用です。 海外で使用される場合は、その地域用に認定された電源ケーブルを使用する必要があります。 また、同梱されている日本国内用の電源ケーブルと **3P-2P** アダプタは同梱して海外に輸出しないで下さい。

本製品は、電気用品安全法(テレビジョン受信機)の対象外です。 但し、付属 **AC** アダプタは電気用品安全法**(**特 定電気用品**)**の対象で、弊社はインポータとして登録済みです。

### **IV.** 中国**RoHS**

根据中国法律(电子信息产品污染控制管理办法),本节将列出本产品可能含有的有毒或有害材料的名称和含量。

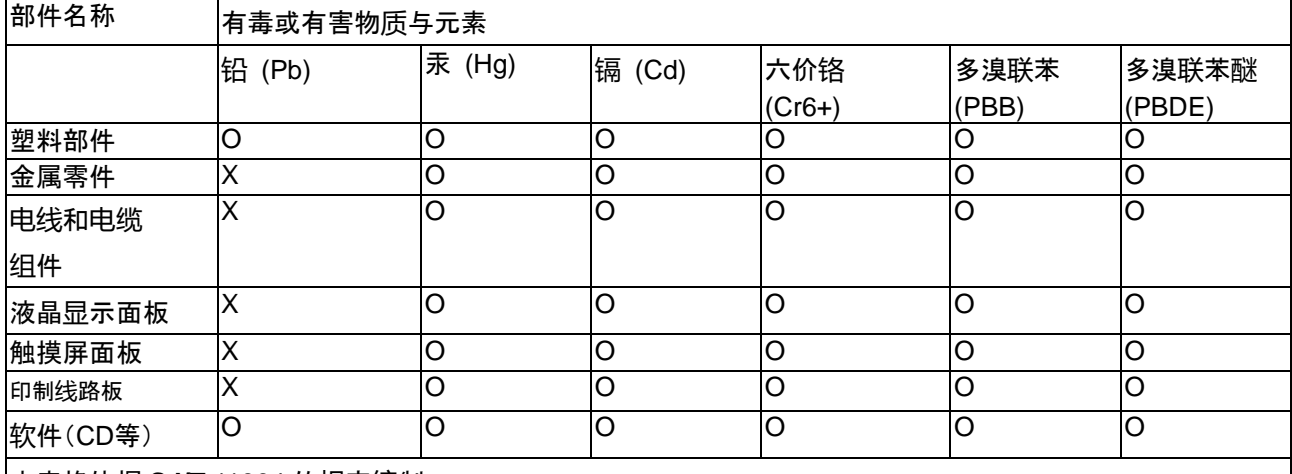

本表格依据 **SJ/T** 11364 的规定编制.

〇: 表示该有害物质在该部件所有均质材料中的含量均在 **GB/T** 26572 规定的限量要求以下.

**X:** 表示该有害物质至少在该部件的某一均质材料中的含量超出**GB/T** 26572规定的限量要求.对于带X的项

目,已经根据欧洲RoHS认证豁免。

标志说明

(1) 根据 **SJ**/**T**11364 的要求,电子信息产品标有以下污染控制标识。 此产品在 10 年内不会对环境产生影响。

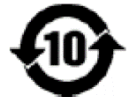

(2) 绿色产品标识

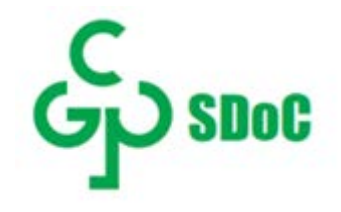

### **V. J-Moss**

以下のwebサイトに、J-Moss情報を掲載しております。

<https://www.tps.co.jp/products/other/rohs>

### **V.** 電源アダプタ仕様

電気定格: 入力:100 ~ 240VAC、50/60Hz 出力:12VDC、4.16A以上、LPS(有限電源)

### **VI.** タッチモニター仕様

電気定格: 入力:12VDC、4.16A 作動条件: 温度:0°C ~ 40°C 湿度:20% ~ 80% (非結露) 高度:0 ~ 3,048m 保存条件: 温度:-20°C ~ 60°C 湿度:10% ~ 90% (非結露) 高度:0 ~ 12,192m

# <span id="page-25-0"></span>第8章:保証情報

特に指定のない限り、あるいは買い手に対する受注承諾がない限り、売り手は製品の材質や仕上がりに欠陥がないことを買 い手に保証します。タッチモニターおよび製品部品の保証は 3 年間とします。

売り手はモデル部品の寿命についての保証はしません。売り手の供給者は、常時および時折、製品または部品として出荷し た部品の変更を行うことがあります。

上記の保証に適合する製品の不具合が発見した場合、売り手は買い手に対して迅速に(どのような場合でも発見から三十 (30)日以内に)書面にて通知しなければなりません。通知には、そのような不具合に関する状況など商用的に適度な詳細を 記述しなければなりません。可能な場合は、売り手はインストールした製品の検査を行わなければなりません。売り手による書 面の指示があった場合を除いて、通知はそのような製品の保証期間内に売り手が受領する必要があります。そのような通知 を送付してから三十(30)日以内に、買い手は不良品であるとされている製品を受領時の出荷用ダンボール箱、あるいは機能 的に同等のものに梱包して買い手の費用および危険で売り手宛に発送しなければなりません。

不良品であるとされている製品を受領してから、および売り手が上記の保証を製品が満たしていないという確認をしてから適 度な期間内に、売り手は (i) 製品の修理あるいは変更、(ii) 製品の交換 のどちらかの方法によってそのような不良品を修正 しなければなりません。製品のそのような変更、修理、交換、および返却する際には買い手に対して最低の保険を含み、費用 は売り手側が支払うこととします。 製品発送中に起きる紛失あるいは損傷の危険は買い手が負い、買い手はその製品に保険 をかけることができます。買い手は製品の返品にかかった郵送料を売り手から払い戻し請求できますが、売り手が不良品でな いと判断した場合は払い戻し請求はできません。製品の変更、修理は売り手のオプションによって行い、売り手の施設か買い 手の敷地のどちらかで行います。売り手が上記の保証に適合した製品の変更、修理、交換を提供できない場合は、売り手は 売り手のオプションによって製品購入価格から買い手が提示する保証期間の定額減価償却を差し引いた額を買い手に払い戻 しするか、買い手の口座に入金する必要があります。

これらの救済措置は保証不履行が起きた場合の買い手専用の救済措置とします。上記に明示されている保証を除いて、売り 手は製品の目的適合性、品質、商品性、権利を侵害していないことなどの点を含む明示または暗示の保証を認めません。売 り手の従業員、あるいはいかなる当事者も本書に記載の保証以外は商品の一切の保証をしてはなりません。保証に基づく売 り手の負担は製品の購入価格を払い戻しすることに限定します。いかなる場合も売り手は買い手が購入、あるいは取り付けた 代替品の価格、あるいは一切の特別な、誘発的、間接的、偶発的な損傷などの責任は負いません。

買い手は危険を前提とし、(i) 買い手の製品の使用目的に対する適合性、一切のシステム設計あるいは製図の評価、(ii) 買 い手が使用する製品の適用法、規制、規約、標準規格に対する順守の判断、などに関するすべての責任から補償しかつ無害 に保つことを補償し同意します。買い手は、売り手が製造、供給した製品、部品を含むあるいは盛り込むすべての保証および その他の請求に対するすべての責任を保持しかつ受理します。買い手は買い手が認可する製品に関する一切かつすべての 言明事項、保証に対する唯一の責任を負います。買い手は売り手を補償し、買い手の製品、言明事項、保証に起因する一切 の負債、請求、損失、価格、費用など(妥当な弁護士の料金を含む)同様のものに対して損害を売り手に与えません。

### 当社のウェブサイトをご確認ください。

# **www.elotouch.com**

以下の最新情報をご覧ください。

- 製品別情報
- 仕様
- 次回のイベント
- プレスリリース
- ソフトウェアドライバ

# **Elo**社へのお問い合わせ

Elo Touch Solutions社に関する詳細については、弊社のウェブサイト [www.elotouch.com](http://www.elotouch.com/)ある いは[www.tps.co.jp](http://www.tps.co.jp/) をご覧いただくか、タッチパネルシステムズのオフィスまでご連絡ください。

日本

電話 (045) 478 2161 Fax (045) 478 2180 www.tps.co.jp 北米 TEL + 1 408 597 8000 FAX +1 408 597 8001

elosales.na@elotouch.com elosales@elotouch.com 欧州 Tel +32(0)(16)704 500 Fax +32(0)(16)704 549

アジア太平洋 Tel +86 (21) 3329 1385 Fax +86 (21) 3329 1400 www.elotouch.com.cn

ラテンアメリカ TEL +52 55 2281 -6958 elosales.latam@elotouch.com

*Copyright 2021 Elo Touch Solutions, Inc.* 無断複写・転載を禁じます。